# Física Experimental Básica: Termodinâmica

Aula 2

**Metodologias** 

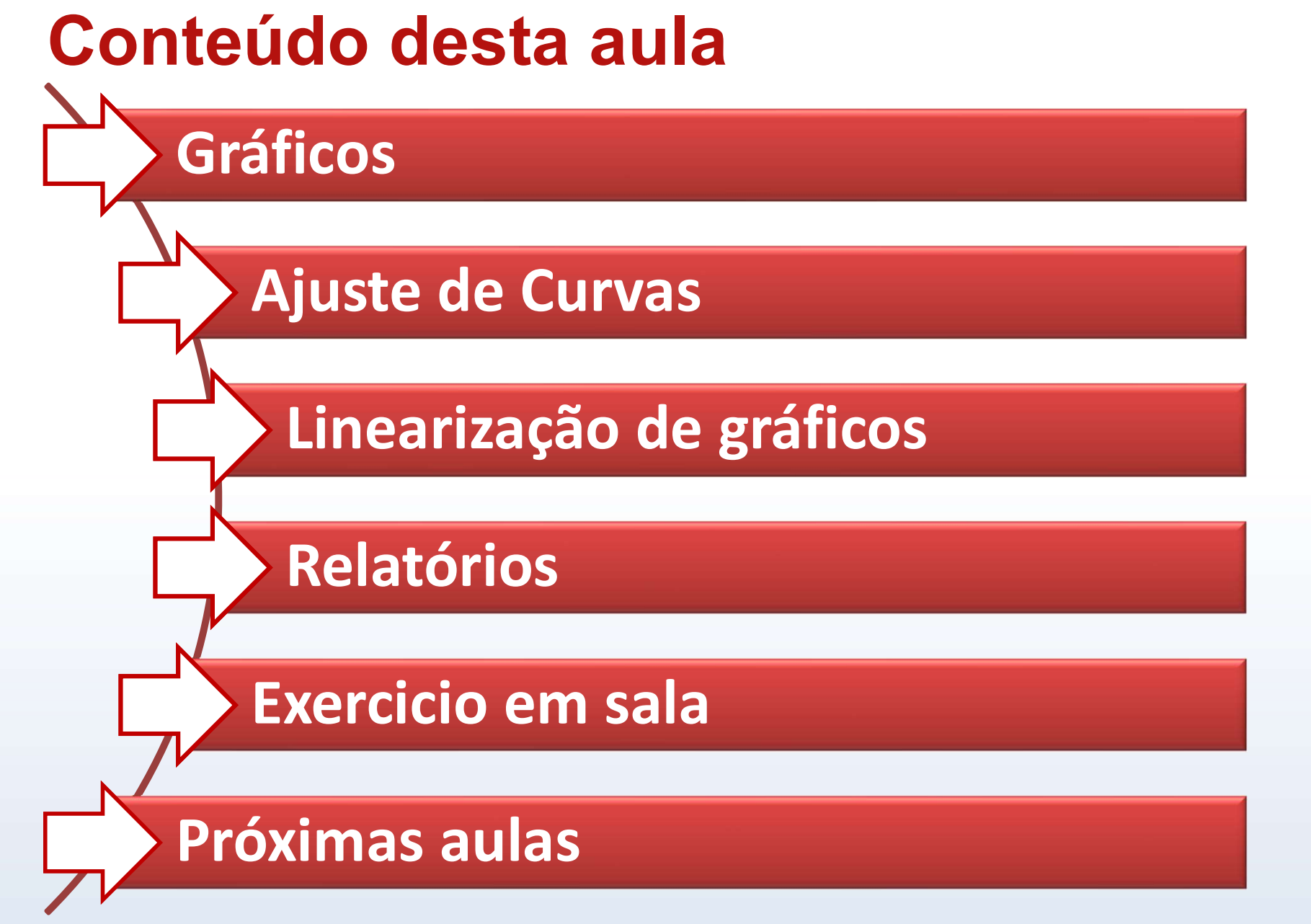

Fornecida uma tabela com dados de duas grandezas físicas que se relacionam, a construção de um gráfico nos auxilia a: **Gráficos**<br>• Visualizar de forma direta e rápida a relação entre as grandezas.<br>• Visualizar de forma direta e rápida a relação entre as grandezas.<br>• Interpretar o fenômeno físico. **Gráficos**<br>
necida uma tabela com dados de duas gracionam, a construção de um gráfico nos a<br>
• Visualizar de forma direta e rápida a re<br>
• Interpretar o fenômeno físico.<br>
• Obter informação quantitativa a partir c **Gráficos**<br>• cionam, a construção de una gráfico nos auxilia a:<br>• Visualizar de forma direta e rápida a relação entre as grandezas.<br>• Interpretar o fenômeno físico.<br>• Obter informação quantitativa a partir da análise gráfi

- 
- 
- 

Exemplo (Aula 1): dados de tensão (V) e corrente (*I*) para aferição da resistência (R) elétrica de um elemento resistivo ôhmico.

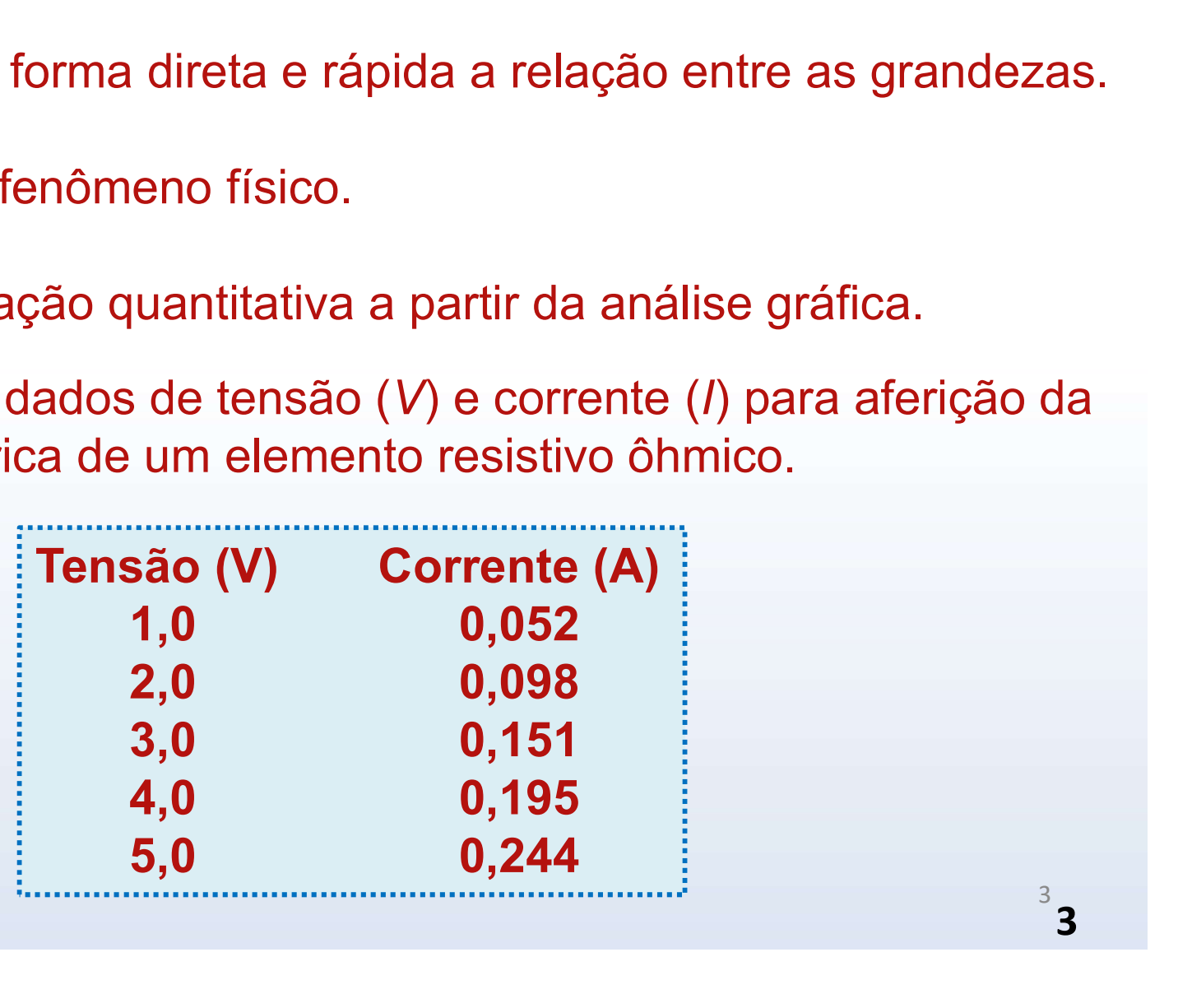

Essas grandezas são relacionadas por

Vamos construir o gráfico VxI, o que significa que os dados de V serão colocados na coluna Y (eixo y) e os dados de I na coluna X (eixo x) do programa gráfico. **Gráficos**<br>
Essas grandezas são relacionadas por<br>  $V = RI$ .<br>
Vamos construir o gráfico VxI, o que significa que dolocados na coluna Y (eixo y) e os dados de I na regrama gráfico.<br>
Tensão (V) Corrente (A)<br>
1,0 0,052<br>
2,0 0,09 **Grandezas são relacionadas por<br>**  $V = RI$ **.**<br>
Is construir o gráfico Vx*I*, o que significa que os dados na coluna Y (eixo y) e os dados de *I* na colu<br>
ama gráfico.<br> **Estado (V)** Corrente (A)<br> **Estado (V)** Corrente (A)<br> **Est** 

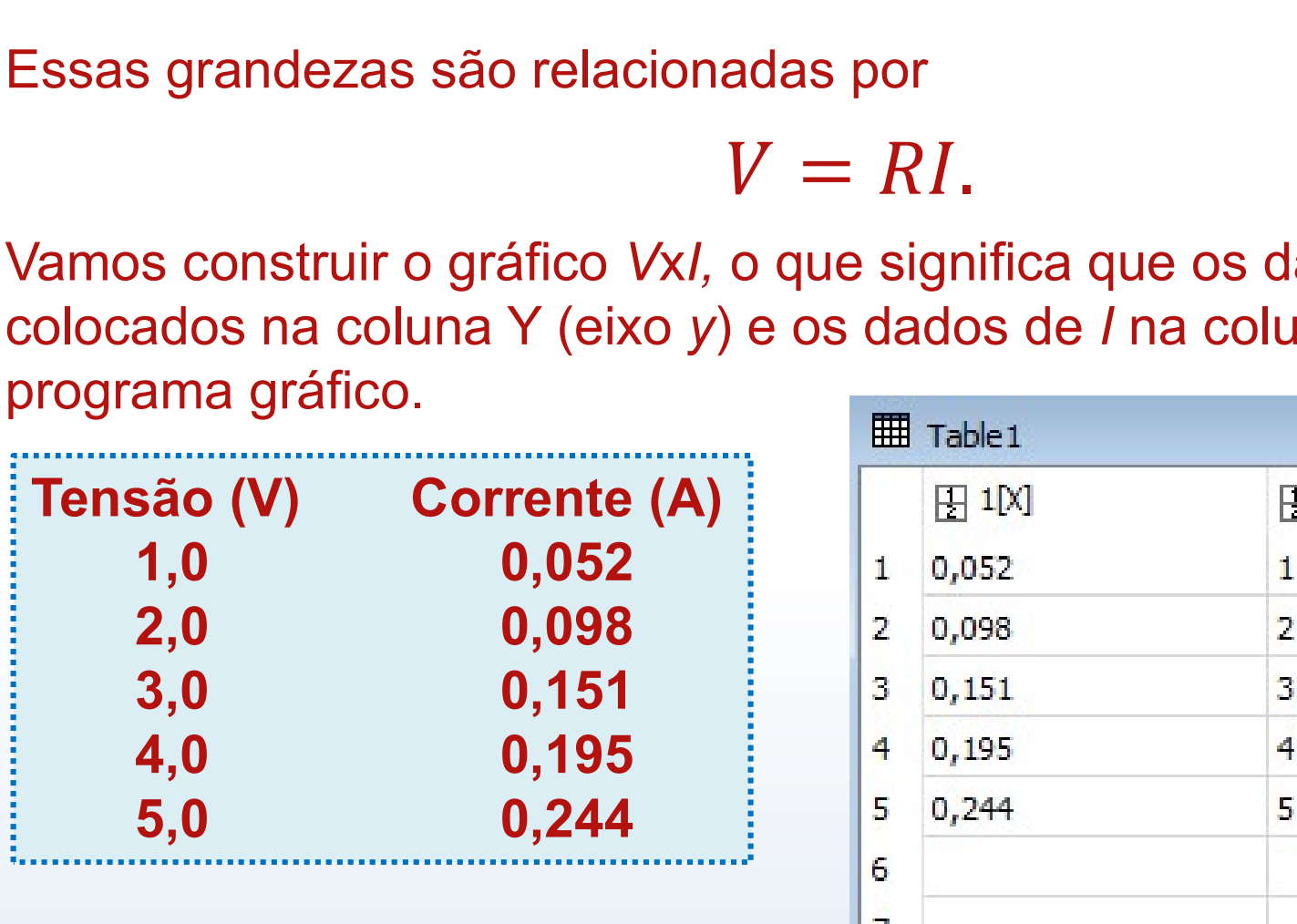

Atenção! Aqui estamos usando o SciDavis.

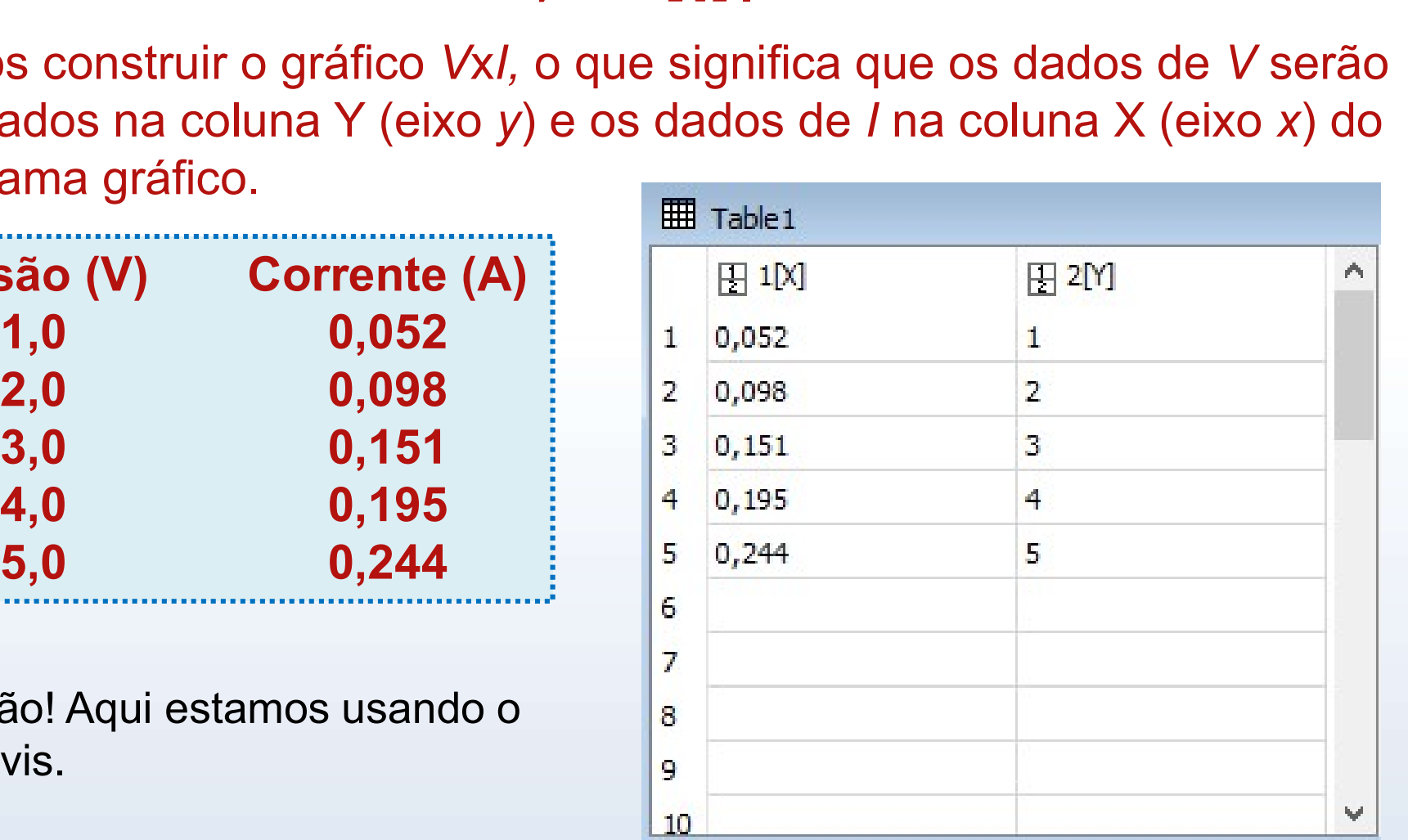

#### Com o gráfico podemos visualizar a relação entre tensão e corrente.

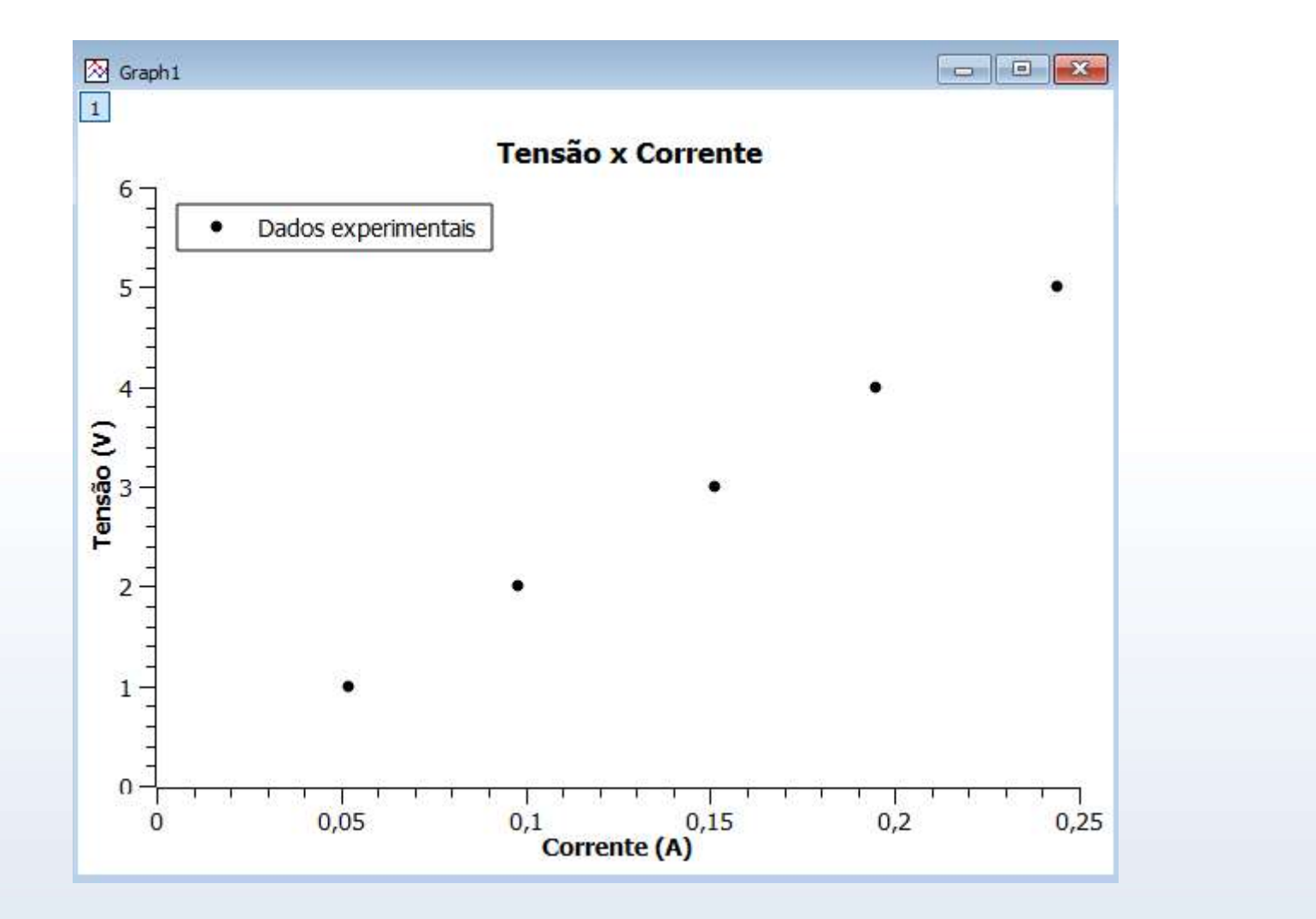

Para gráficos com poucos pontos usamos símbolos para identificá-los

As informações em destaque (principalmente as dos eixos x e y) são essenciais para se entender e interpretar um gráfico.

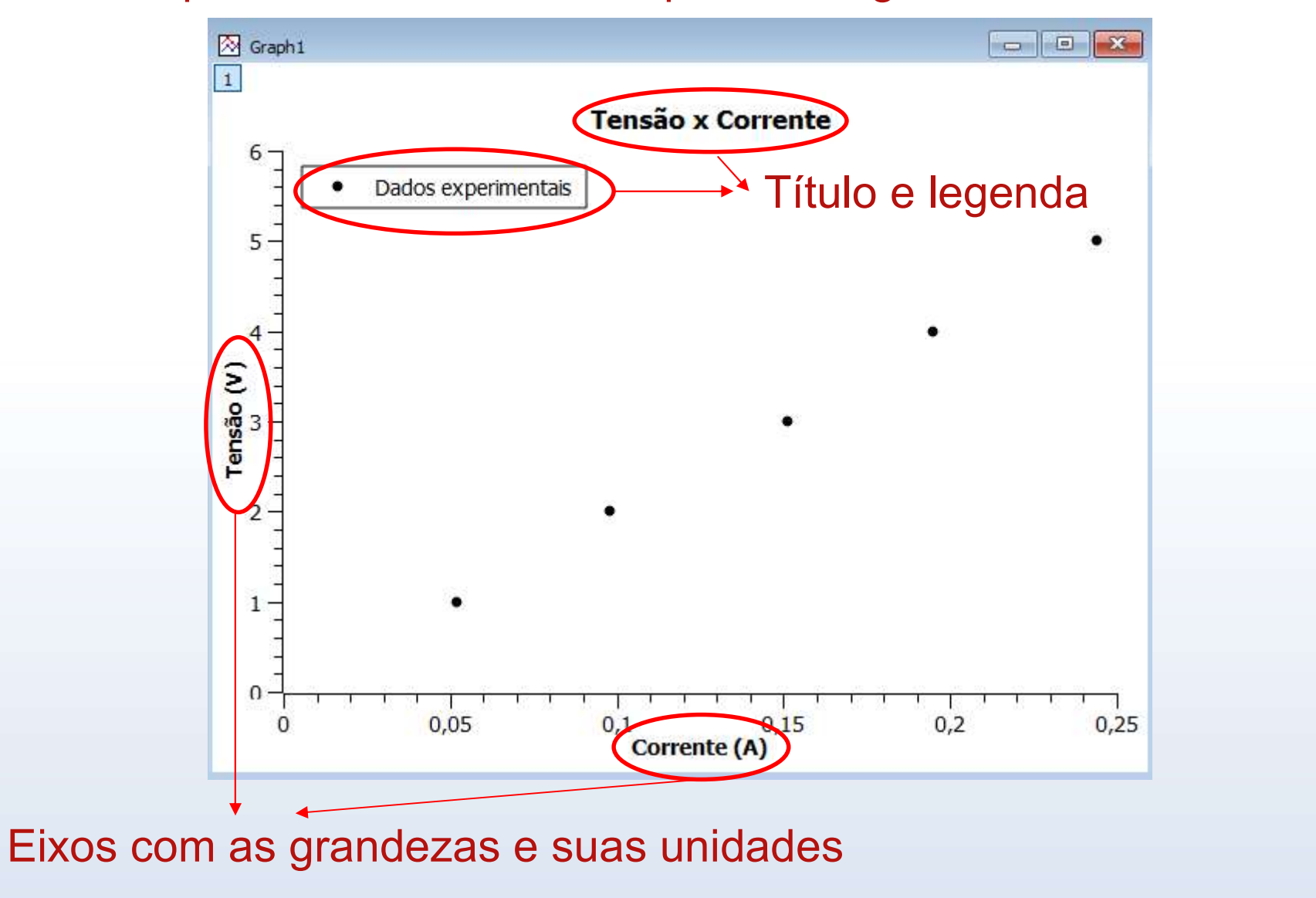

- Ajuste de curvas<br>• Ajustar uma curva a um conjunto de dados experimentais é<br>determinar a função que melhor representa a tendência geral desses<br>dados. determinar a função que melhor representa a tendência geral desses dados. Ajuste de curvas<br>• Ajustar uma curva a um conjunto de dados experimentais é<br>determinar a função que melhor representa a tendência geral desses<br>dados.<br>• Através do ajuste obtemos informações quantitativas do fenômeno<br>físico
- físico em estudo.

Exemplo (Aula 1):

Como obter o valor da resistência a partir da análise do gráfico Vxl?

Sabemos que V varia linearmente com  $I (V=RI)$ .

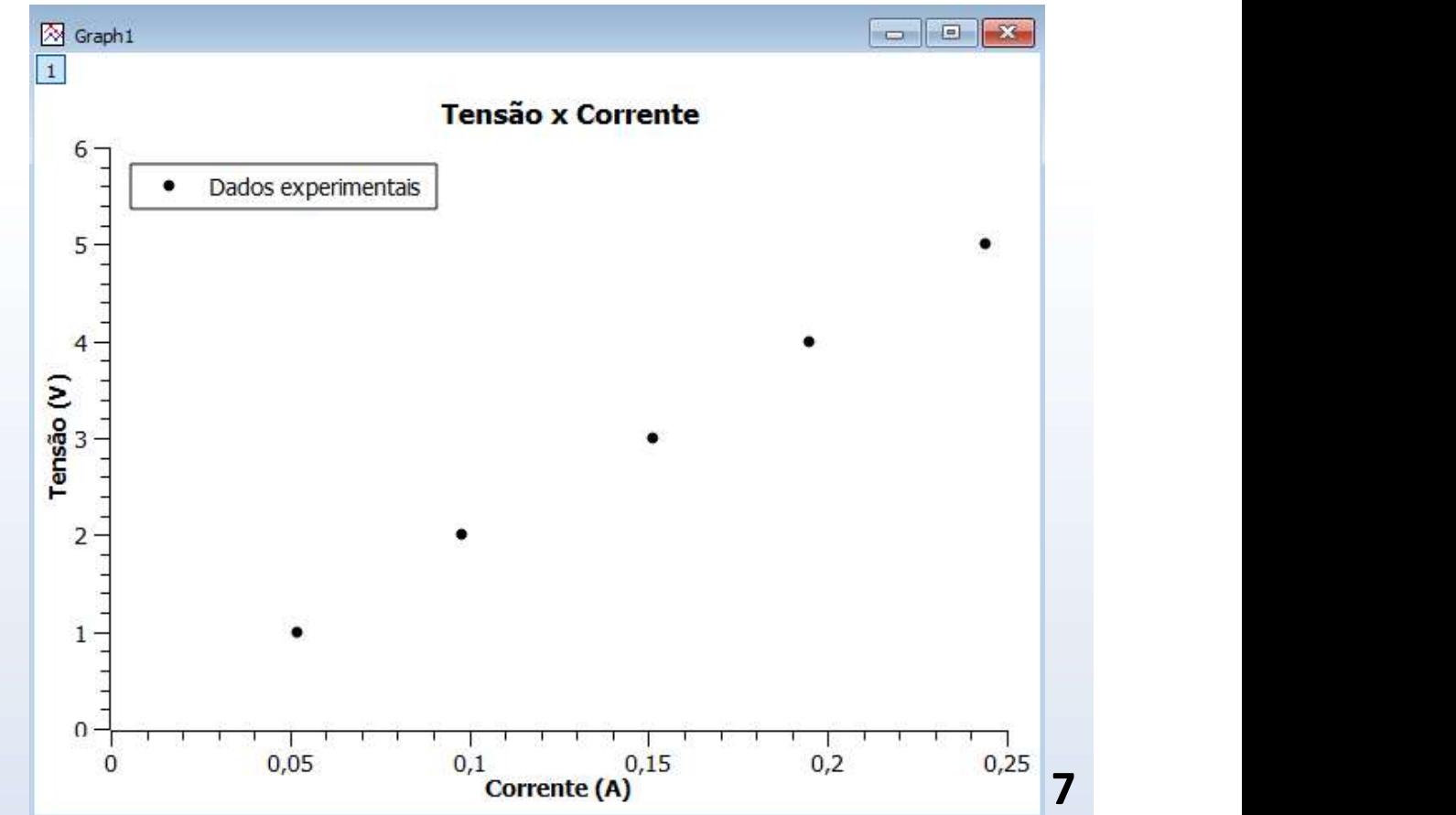

Neste caso, um ajuste linear (regressão linear) determinará a equação da reta que melhor se ajusta aos dados.

**Ajuste de C**<br>
Neste caso, um ajuste linear (regressão li<br>
da reta que melhor se ajusta aos dados.<br>
• O ajuste de uma reta<br>  $y = Ax + B$ <br>
fornece os valores dos **Ajuste de curva**<br>
caso, um ajuste linear (regressão linear)<br>
que melhor se ajusta aos dados.<br>
uste de uma reta<br>  $y = Ax + B$ <br>
e os valores dos<br>
etros **A** (inclinação) • O ajuste de uma reta<br>  $y = Ax + B$ <br>
fornece os valores dos<br>
parâmetros **A** (inclinação)<br>
e **B** (termo independente)<br>
com suas respectivas<br>
incertezas.<br>
• Como  $y=V$ ,  $x=I$ , temos<br>
que R=A. Portanto olel  $-28$ fornece os valores dos parâmetros A (inclinação)  $\frac{1}{2}$  = LinearFit1 e **B** (termo independente) com suas respectivas incertezas. que R=A. PortantoLinear Regression:  $y = A^*x + B$ B (y-intercept) =  $-0.075$  +/- 0,048 A (slope) =  $20,8 +/-0,3$  $R = (20.8 \pm 0.3) \Omega$  $\Omega$  $0,05$  $0,1$  $0.15$  $0,2$  $0,25$ Corrente (A)

# Ajuste de curvas usando o MyCurveFit

O ajuste de uma reta **Societa de curvas** usando o<br>  $\begin{array}{c|c} \textbf{O} & \text{ajuste de uma reta} \\ \hline & \textbf{y} = m\textbf{x} + c & \text{Linea} \\ \textbf{fornece} & \text{os} & \text{valores} \\ \textbf{da inclinação } (m) & \textbf{e do} \\ \textbf{termo} & \text{independente} \\ \textbf{(c), junto com suas \\ \text{respectivas incertezas.} \end{array}$ 

temos que R=m. Por tanto,

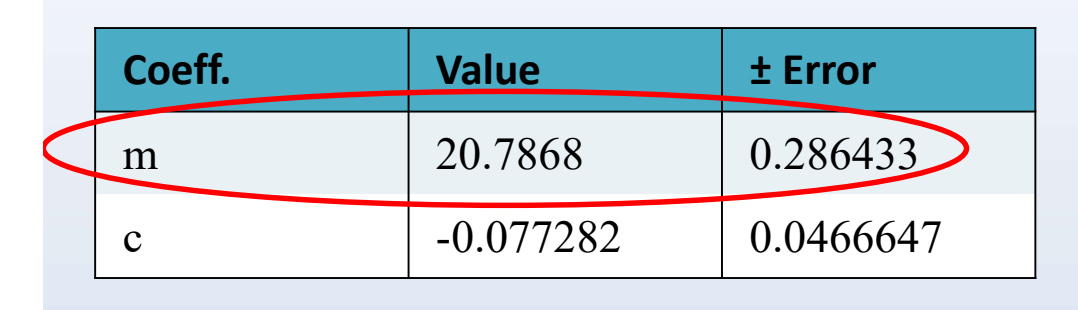

programa

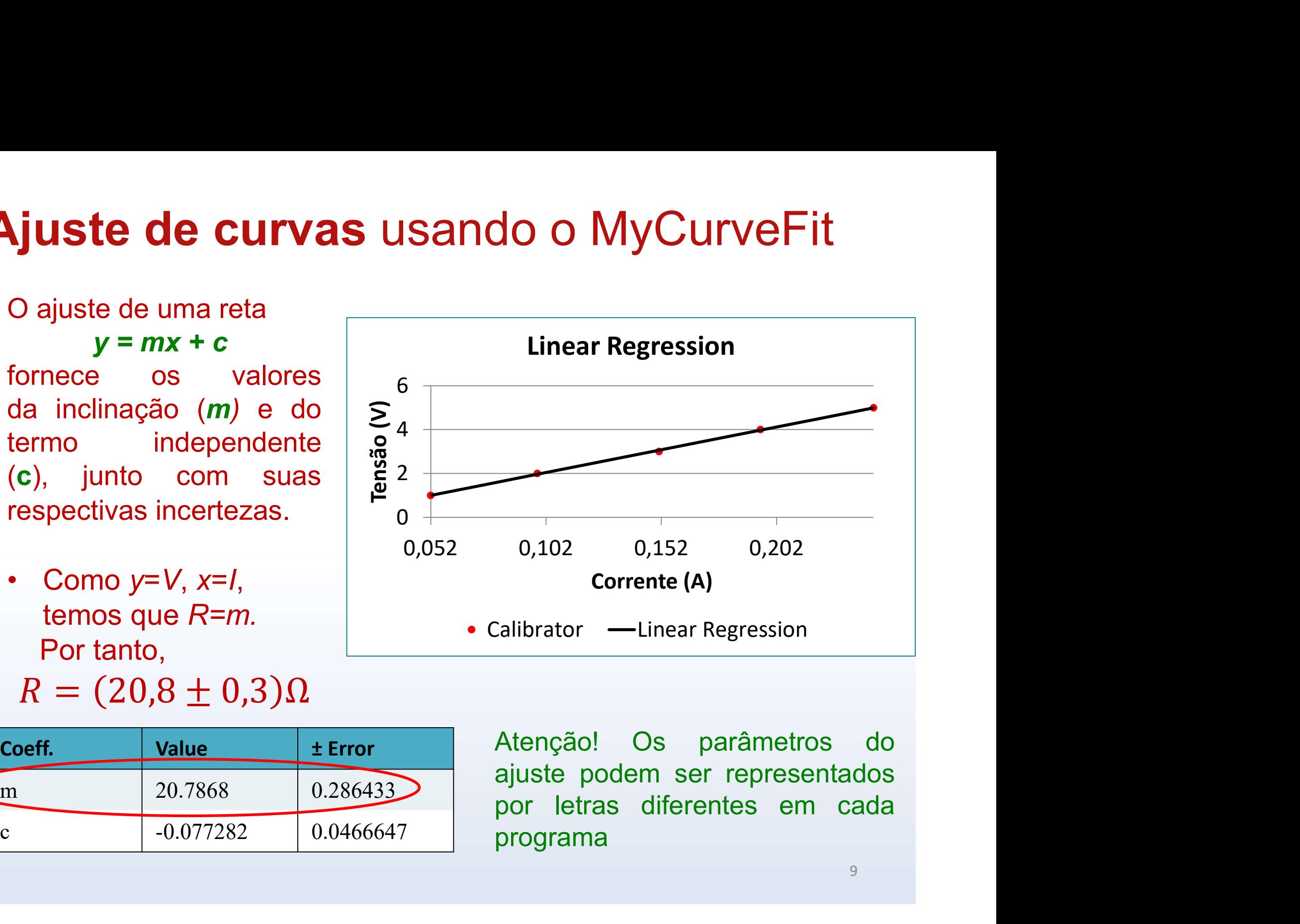

#### Ajuste de curvas usando o LinearFit

O ajuste de uma reta **juste de curvas** usando de de uma reta  $y = mx + b$ <br>
a os valores dos etros *m* fornece os valores dos parâmetros m (inclinação) e b (termo independente) com suas respectivas incertezas.<br>
Tensão (V) O ajuste de uma reta<br>  $y = mx + b$ <br>
fornece os valores dos<br>
parâmetros *m*<br>
(inclinação) e *b* (termo<br>
independente) com suas<br>
respectivas incertezas.<br>
Tensão (V)<br>  $\begin{array}{c} 2 \text{ N} \\ 2 \text{ N} \end{array}$ <br>
• Como  $y=V, x=I$ , temos<br>
que *R* 

![](_page_9_Figure_3.jpeg)

$$
R = (20.8 \pm 0.3)\Omega
$$

Atenção! Os parâmetros do ajuste podem ser representados por letras diferentes em cada programa

#### É razoável ajustar uma reta a esses dados?

![](_page_10_Figure_2.jpeg)

#### Não! Devemos fazer ajustes não lineares.

![](_page_11_Figure_2.jpeg)

Ajuste com  $y = Ae^{Bx}$  Ajuste com  $y = sin(Ax + B)$ 

## Linearização de gráficos

**Linearização de gráficos**<br>• Frequentemente, duas grandezas x e y se relacionam de forma não<br>linear. Exemplos: linear. Exemplos: • Frequentemente, duas grandezas x e y se relacionam de forma não<br>
linear. Exemplos:<br>
• 1.  $y = ax^2 + b$ <br>
2.  $y = be^{ax}$ <br>
3.  $y = ax^2 + bx$ <br>
• Em alguns casos é possível definir novas grandezas que sejam<br>
funções das originais e obed

1. 
$$
y = ax^2 + b
$$
  
\n2.  $y = be^{ax}$   
\n3.  $y = ax^2 + bx$ 

- funções das originais e obedeçam uma relação linear entre si. 1.  $y = ax^2 +$ <br>
2.  $y = be^{ax}$ <br>
3.  $y = ax^2 +$ <br>
Em alguns casos é possível definir nov<br>
unções das originais e obedeçam uma<br>
1. Fazendo  $X = x^2$  teremos  $y = aX$ <br>
2. Aplicando o logaritmo: $\left[\ln y\right] = \left[\ln \frac{b}{B}\right]$ 1.  $y = ax^2 +$ <br>
2.  $y = be^{ax}$ <br>
3.  $y = ax^2 +$ <br>
Em alguns casos é possível definir nov<br>
unções das originais e obedeçam uma<br>
1. Fazendo  $X = x^2$  teremos  $y = aX$ <br>
2. Aplicando o logaritmo:  $\ln y = \ln b$ <br>
2. Não é possível linearizar 2.  $y = bc$ <br>
3.  $y = ax^2 + b$ <br>
Em alguns casos é possível definir nova<br>
unções das originais e obedeçam uma<br>
1. Fazendo  $X = x^2$  teremos  $y = aX$ <br>
2. Aplicando o logaritmo:  $\ln y = \ln b$ <br>  $\boxed{Y} = \boxed{b}$ <br>
3. Não é possível linearizar<br>
Ap
	-
	-
	-
- Em alguns casos é possível definir novas grandezas que sejam<br>funções das originais e obedeçam uma relação linear entre si.<br>1. Fazendo  $X = x^2$  teremos  $y = aX + b$ <br>2. Aplicando o logaritmo: $\frac{\ln y}{Y} = \frac{\ln b}{B} + \frac{dy}{dx}$ <br>3. Não regressão linear. Não confundir linearização com regressão linear.

# Programas de análise de dados

Para fazer e analisar gráficos você deve usar pelo menos um dos seguintes programas de acordo com o seu equipamento:

- SciDAvis: https://sourceforge.net/projects/scidavis/
	- $\triangleright$  Computador onde se pode instalar programas.
- MyCurveFit: https://mycurvefit.com/
	- Computador onde não é possível instalar programas. Este se usa sempre online.
- LinearFit: Busque "LinearFit" no "Play Store": (https://play.google.com/store/apps/details?id=appinventor.ai\_osc ar\_gomezcalderon.LinearFit\_ShaDB&hl=en\_US)

 $\triangleright$  Smartphone.

Tutoriais de instalação e utilização: www.fisica.ufmg.br/~labexp/

## Relatórios

- **example de la completada as tarefas de um dado experimento, você deve apresentar os resultados obtidos em um relatório. Relatórios<br>Após completada as tarefas de um dado experimento,<br>você deve apresentar os resultados obtidos em um<br>relatório.** relatório. **Elatórios**<br>• Após completada as tarefas de um dado experimento,<br>você deve apresentar os resultados obtidos em um<br>• Não há uma forma rígida de se redigir um relatório. Siga<br>as instruções e recomendações do seu professor pa **as instruções do seu professor de seu professor deve**<br> **as instruções de un dado experimento,**<br>
Não há uma forma rígida de se redigir um relatório. Siga<br>
as instruções e recomendações do seu professor para<br>
redigir o seu. **Relatórios**<br>Após completada as tarefas de um<br>você deve apresentar os resultado<br>relatório.<br>Não há uma forma rígida de se redigi<br>as instruções e recomendações do<br>redigir o seu.<br>> Em caso de dúvidas, consulte "Manters://www.
- **Example de déceu and as formation**<br>
Após completada as tarefas de um dado experimento,<br>
você deve apresentar os resultados obtidos em um<br>
elatório.<br>
Aão há uma forma rígida de se redigir um relatório. Siga<br>
as instruções • Não há uma forma rígida de se redigir um relatório. Siga<br>
• Não há uma forma rígida de se redigir um relatório. Siga<br>
es instruções e recomendações do seu professor para<br>
redigir o seu.<br>
• Em caso de dúvidas, consulte "M Não há uma forma rígida de se redigir um relatório. Siga<br>as instruções e recomendações do seu professor para<br>redigir o seu.<br>> Em caso de dúvidas, consulte "Material de apoio" em<br>https://www.fisica.ufmg.br/ciclo-basico/disc Fras final forma figlaa as os fosagir am fortatorior original de ser exception of the relation of the relation of the relation of the relation of the relation of the relation of the relation of the relation of the relatio
	- https://www.fisica.ufmg.br/ciclo-basico/disciplinas/feb-mecanica/
- Em caso de dúvidas, consulte "Material de apoio" em<br>
https://www.fisica.ufmg.br/ciclo-basico/disciplinas/feb-mecanica/<br>
 Redija seu relatório de forma que ele seja compreensível<br>
para o leitor que não tenha feito o expe
- 
- 

## Preparação para as próximas aulas

- **Preparação para as próximas aulas**<br>• Leia com antecedência e atenção o roteiro do experimento da semana. **Preparação para as próximas andicas**<br>Leia com antecedência e atenção o ro<br>experimento da semana.<br>Assista o vídeo que será disponibilizado pelo p **Preparação para as próximas aulas**<br>• Leia com antecedência e atenção o roteiro do experimento da semana.<br>• Assista o vídeo que será disponibilizado pelo professor.<br>• Se prepare para realizar os procedimentos do roteiro **Preparação para as próximas aulas**<br>• Leia com antecedência e atenção o roteiro do experimento da semana.<br>• Assista o vídeo que será disponibilizado pelo professor.<br>• Se prepare para realizar os procedimentos do roteiro se Seguindo a com antecedência e atenção o roteiro do<br>experimento da semana.<br>Assista o vídeo que será disponibilizado pelo professor.<br>Se prepare para realizar os procedimentos do roteiro<br>seguindo as indicações do vídeo.<br>Sempr
- 
- 
- Assista o vídeo que será disponibilizado pelo professor.<br>• Se prepare para realizar os procedimentos do roteiro<br>• Sempre que necessário, revise o conteúdo das Aulas 1 e<br>• Sempre que necessário, revise o conteúdo das Aula Assista o vídeo que será disponibilizado pelo professor.<br>Se prepare para realizar os procedimentos do roteiro<br>seguindo as indicações do vídeo.<br>Sempre que necessário, revise o conteúdo das Aulas 1 e<br>2 e do tutorial do progr www.fisica.ufmg.br/~labexp/

# Exercício:

### Radiação emitida por um corpo aquecido

**Exercício:**<br> **Cantista diagão emitida por um corpo aquecido<br>
Em um corpo aquecido a vibração dos átomos ou moléculas causa a<br>
emissão de radiação. Embora o processo de emissão só possa ser<br>
compreendido através da física Exercício:**<br> **Cadiação emitida por um corpo aquecido**<br>
Em um corpo aquecido a vibração dos átomos ou moléculas causa a<br>
emissão de radiação. Embora o processo de emissão só possa ser<br>
compreendido através da física quânti **Exercício:**<br> **Compresses da física por um corpo aquecido**<br>
Em um corpo aquecido a vibração dos átomos ou moléculas causa a<br>
emissão de radiação. Embora o processo de emissão só possa ser<br>
compreendido através da física qu **Exercício:**<br> **Radiação emitida por um corpo aquecido**<br>
Em um corpo aquecido a vibração dos átomos ou moléculas causa a<br>
emissão de radiação. Embora o processo de emissão só possa ser<br>
compreendido através da física quânti **Exercício:**<br> **Comprimentos de ondica) foi destinguista de rediação em 1879 em um corpo aquecido a vibração dos átomos ou moléculas causa a emissão de radiação. Embora o processo de emissão só possa ser compreendido atravé inter de Constitutor Communition Community Community Community Community Community Community Community Community Community Community Community Community Community Community Community Community Community Community Communit** 

Neste caso a relação entre a emitância j\* e a temperatura T é dada por

 $\mathbf{y} = \mathbf{y}$ 

 $j^* = \sigma T^4$ 4

onde  $\sigma$  é uma constante de proporcionalidade com valor calculado de  $5,67 \times 10^{-8}$  W m<sup>-2</sup> K<sup>-4</sup>. .

# Radiação emitida por um corpo aquecido

- **adiação emitida por um corpo aquecido**<br>• O Gráfico mostra medidas do espectro emitido por corpos<br>aquecidos a diferentes temperaturas. aquecidos a diferentes temperaturas. **adiação emitida por um corpo aquecido<br>•** O Gráfico mostra medidas do espectro emitido por corpos<br>aquecidos a diferentes temperaturas.<br>• A intensidade (total, integrada) irradiada é dada na tabela<br>abaixo:
- abaixo:

![](_page_17_Figure_3.jpeg)

# Radiação emitida por um corpo aquecido **adiação emitida por um corpo aquecido**<br>• Utilize a tabela de intensidade emitida e faça dois gráficos:<br>1) j\* em função de T<sup>4</sup>, faça um ajuste linear.<br>2) j\* em função de T<sup>4</sup>, faça um ajuste linear. **adiação emitida por ur<br>•** Utilize a tabela de intensidade emiti<br>1) j\* em função de T, ajuste com um p<br>2) j\* em função de T<sup>4</sup>, faça um ajuste<br>Verifique o valor da constante σ. Ele é

- Utilize a tabela de intensidade emitida e faça dois gráficos:
- 
- 2) j\* em função de  $T<sup>4</sup>$ , faça um ajuste linear.

ensidade emitida e faça dois gráficos:<br>uste com um polinômio de ordem 4;<br>aça um ajuste linear.<br>stante σ. Ele é o mesmo para os dois<br>**T (K) j\* (W/m<sup>2</sup>)**<br>300 456.98<br>500 3536.9 Verifique o valor da constante  $\sigma$ . Ele é o mesmo para os dois métodos?

![](_page_18_Picture_68.jpeg)